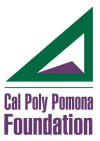

# HOW AND WHEN TO USE THE EMPLOYEE TRANSACTION FORM (ETF)

The ETF is used to 1) make changes to an existing employee's record and 2) start the hire process for non-students. The form provides documentation for Payroll, Human Resources, Faculty Affairs, and University HR. These instructions are intended to guide you through the process of completing the ETF: https://www.foundation.cpp.edu/content/es/d/nh/Employment-Transaction-Form-ETF.pdf

IMPORTANT: This form must be completed before the individual begins working in an official capacity.

#### DEFINITIONS:

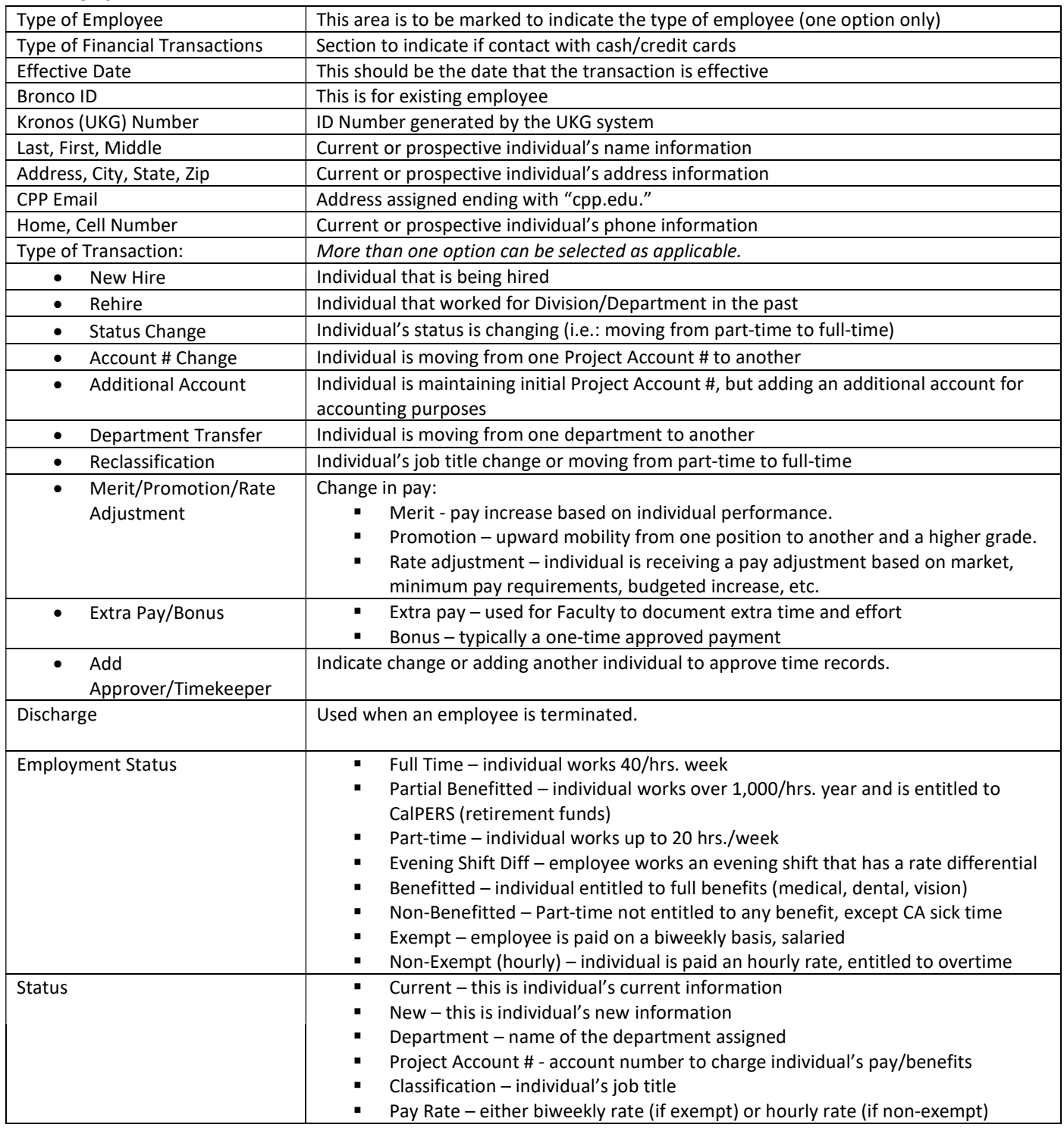

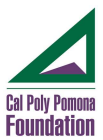

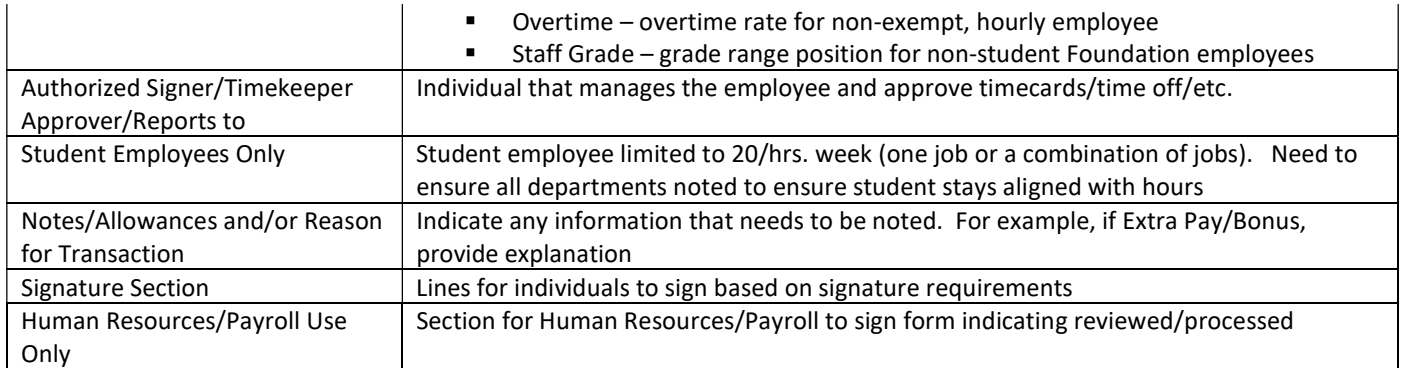

### INSTRUCTIONS TO COMPLETE ETF:

Type of Employee – This information is required so that the employee is entered into the system correctly.

- Foundation Staff select if individual is only employed with Foundation and has no affiliation with CPP
- CPP Student select if individual is a CPP student
- CPP Faculty select if individual is a CPP faculty member including instructors and adjunct professors. This information is required to ensure we comply with Stateside pay policies.
- CPP Staff select if individual is a CPP staff member, *indicate MPP status in notes section*. This information is required to ensure we comply with Stateside pay policies.
- No Affiliation (w/CPP or Foundation) select if individual is not affiliate with CPP or Foundation (i.e. resident advisors)

## Type of Financial Transactions

- Indicate what type of financial transaction this individual will handle in their position or if they will discontinue handling cash and/or credit cards
- This information will determine if required background and training will be assigned to those handling cash and/or credit cards

# Effective Date

- Enter the date the transaction type is effective, the effective date must be the beginning of a pay period https://www.foundation.cpp.edu/content/es/d/Payroll/Payroll-Holiday-Calendar-2022.pdf exceptions must be discussed with Human Resources.
- If there is an end date, enter as "Beginning MM-DD-YYY and Ending MM-DD\_YYYY." For, example, if there is \$5,000.00 to be paid out over 4 payroll periods, this would be stated as "Beginning 02-07-YYYY, with an End date of 03-20-YYYY. The \$5,000.00 will then be divided up with an amount of \$1,250.00 per pay period.

### Bronco ID Number

- If a Bronco ID number has been assigned, enter the Bronco ID number of the individual. This is required for Faculty and Campus Staff.
- If a Bronco ID number has not been assigned, leave it blank and HR will assign a Bronco ID to the individual.

### UKG (Kronos)Number (not a required field)

HR will complete this section.

### The following items are required:

- Last Name
- First Name
- Middle Initial
- Email Address CPP email, if a CPP email is not assigned enter a personal email (only required for campus programs and grant and contract employees)

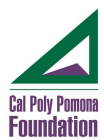

### The following items are required for No Affiliation Individuals, optional for others:

- Current Address, City, State and Zip code
- Home Phone and Cell Phone Numbers

TYPE OF TRANSACTION – if multiple items apply, select all that apply. An example of a multiple transaction would be someone moving from part-time to full-time and being charged to a different account number. In this instance, the Status Change box would be checked as well as the Account # Change box.

- New Hire Select if individual has never been employed with Foundation.
- Rehire Select if individual was previously employed by Foundation and is being rehired.
- Status Change Select is individual's status (student, part-time, full time) is changing.
- Account # Change Select if individual's project account # is changing.
- Additional Account Select if individual is gaining an additional project account (individual will be working on multiple accounts/multiple jobs). Please indicate percentage to be assigned to each account.
- Department Transfer Select if individual is transferring from one department to another department.
- Reclassification Select if individual's job title and classification is changing. For example, moving from non-exempt to exempt, or becoming an MPP.
- Merit/Rate Adjustment Select if individual's hourly or bi-weekly rate is changing. Enter the reason for the change in the comments box. For example, if the increase is due to minimum wage adjustment, enter that.
- Extra Pay/Bonus Select if individual is receiving a one-time payment or bonus. An explanation of the payment must be provided in the notes section.
- Faculty Note: one-time pay or bonus are discouraged due to requirements to provide pay information to Stateside on a regular basis. If there is one-time pay or bonus, this could possibly lend to an issue with the rules. Normally, one-time pay or bonus will not be approved. Exceptions would need appropriate approvals with specific reasons. These requests must be approved/signed by the Campus official prior to processing.
- Add Approver/Timekeeper Select if individual's timesheets will be approved by someone who is not considered an Authorized Signor of the individual's project account #. An additional Delegation form will need to be filled out in order to process this transaction type. The form can be found: (insert link to form from website).
- Discharge all voluntary discharges are to be communicated to Human Resources upon notification from employee.
	- o Voluntary provide resignation information from the individual with the ETF (letter, email, text, etc.)
	- o Involuntary explain reasons for involuntary discharge in notes section, provide any supporting documentation with the ETF. Conversation with Human Resources should take place before an involuntary discharge.

### EMPLOYMENT STATUS (select all that apply)

Must select at least one from each column

 If an employee will be working overnight and there is a shift differential in place, select evening shift diff. along with applicable items from each column below:

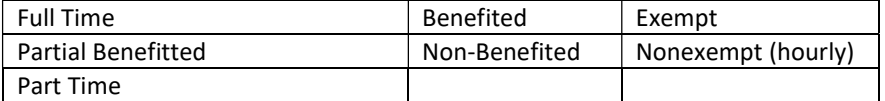

### These items are completed by the manager/supervisor of the individual:

For changes to an existing employee, the information for both CURRENT status and NEW status rows need to be completed.

For new employees, the information for NEW status row needs to be completed.

- Current Status
	- Department Name enter the department/unit the individual is working
	- Project Account # enter the project account # the individual's hours are charged to
	- $-$  Classification enter the individual's position title
	- $-$  Pav Rate
		- Non-exempt (hourly) employees enter the hourly rate

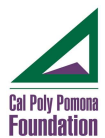

- Exempt (salary) employees enter the bi-weekly rate
- Overtime enter the overtime rate (time and a half of hourly rate), for hourly employees only
- Staff Grade enter the staff grade, for Full Time Benefitted Foundation Staff only
- New Status
	- Department Name enter the department/unit the individual will be working
	- Project Account # enter the project account # the individual's hours will be charged to
	- Classification enter the individual's position title
	- Pay Rate
		- Non-exempt (hourly) employees enter the hourly rate
		- Exempt (salary) employees enter the bi-weekly rate
	- Overtime enter the overtime rate (time and a half of hourly rate), for hourly employees only
	- Staff Grade enter the staff grade, for Full Time Benefitted Foundation Staff only

#### AUTHORIZED SIGNER/TIMEKEEPING APPROVER/REPORTS TO:

- Enter the person who will be responsible for approving the individual's timesheet.
- An additional Kronos (UKG) Delegation form may need to be filled out if the approver is not the direct supervisor.

#### STUDENT EMPLOYEES ONLY

- Is student currently employed in another Foundation or University Department?
	- No
	- Yes/Other list the other department(s) in the notes section
- CPP Students can only work a maximum of 20 hours per week across all jobs held on campus.
- CPP Students working on a Grant account cannot incur overtime (over 8 hours in a day).

#### NOTES, ALLOWANCES AND/OR REASON FOR TRANSACTION SECTION

- $\bullet$  Information regarding explanation for the transaction type(s), OR,
- Allocation information, OR,
- Reasons for discharge, voluntary or involuntary, OR,
- Any other information needed to process the transaction. For example, a start and end date as noted previously (if applicable).

## SIGNATURE SECTION – all appropriate signatures must be obtained prior to processing (two signatures per "Minimum Authorized Signatures Policy 122")

#### GRANTS & CONTRACTS:

- Initiating Supervisor Signature or designee (include Initiating Supervisor's full printed name and extension)
- Dean or Associate Dean of the College for CPP Faculty or individuals working on a Grant or College funded program/project

#### CPP FACULTY:

- Initiator's signature
- Faculty Affairs

#### CPP STAFF:

- Initiator's signature
- University Human Resources

### FOUNDATION EMPLOYEES:

- Executive Director's Signature only Full Time Benefitted Foundation staff must have Executive Director's signature or designee
- Initiator individual initiating the transaction
- Director Department/Division Director

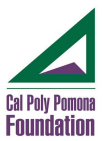

### ADDITIONAL ITEMS TO NOTE

Some types of changes require a consultation with HR and additional documentation, such as a revised job description, prior to the form's submission.

A consultation with HR is ALWAYS required for:

- **•** Title Changes with no salary adjustment
- **•** Reorganization
- **•** Involuntary Termination
- Reduction in an individual's pay

Responsibility for completing the form lies with the employee's current supervisor, except in the case of moves between departments, when the employee's new supervisor is responsible.

Incomplete forms or forms missing the required supporting documentation will be returned to the sender for completion.

Human Resources will verify all information and approve the changes before routing the form for final approval(s) and/or entry into the system.